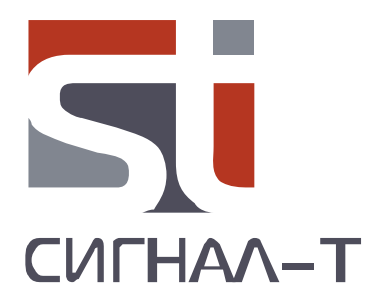

# **ST131.TEST КОНТРОЛЬНОЕ УСТРОЙСТВО**

ТЕХНИЧЕСКОЕ ОПИСАНИЕ И ИНСТРУКЦИЯ ПО ЭКСПЛУАТАЦИИ

*Техническое описание и инструкция по эксплуатации ST131.TEST*

ВВЕДЕНИЕ

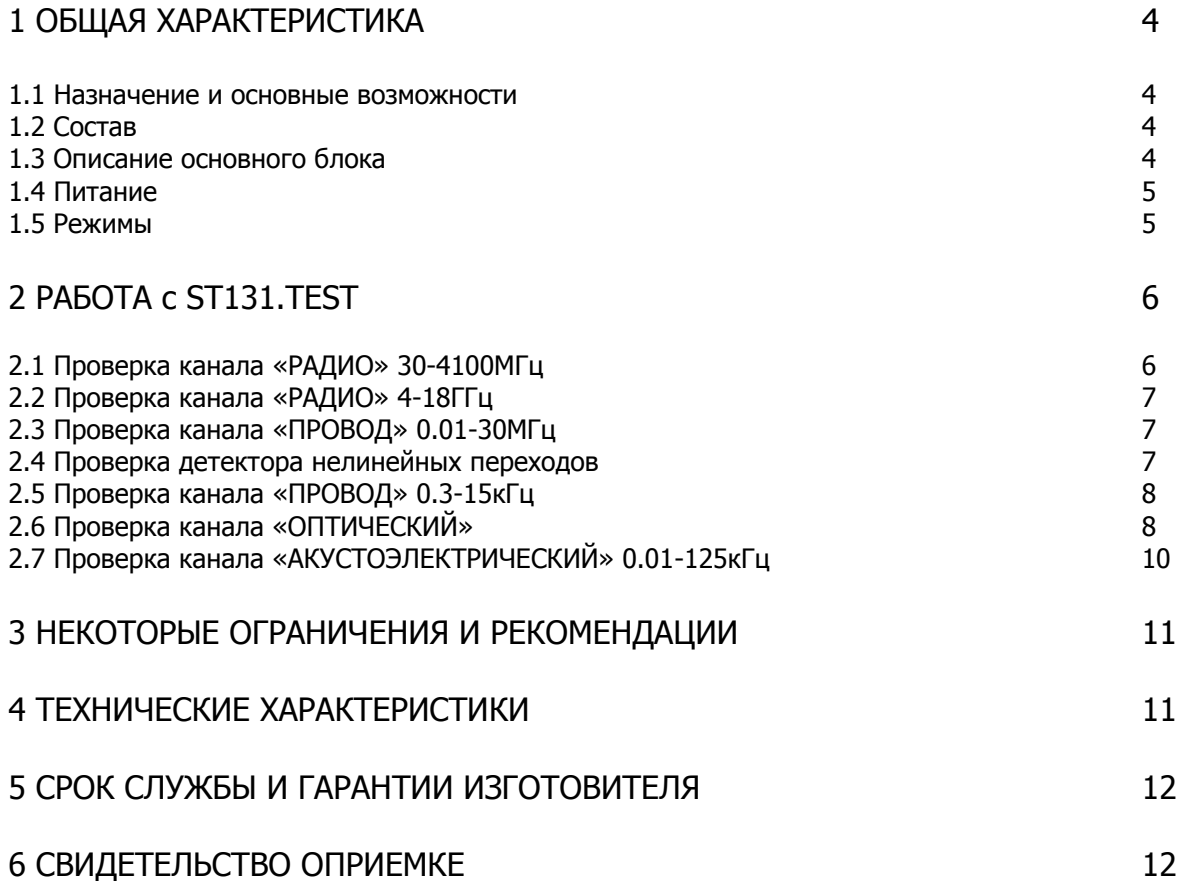

## **ВВЕДЕНИЕ**

Перед началом эксплуатации "ST131.TEST" внимательно прочтите данное руководство и сохраните его в качестве используемого в дальнейшем справочного пособия.

Любая часть информации, содержащаяся в данном руководстве, может быть изменена без предварительного уведомления.

## **1 ОБЩАЯ ХАРАКТЕРИСТИКА**

### **1.1 Назначение и основные возможности**

Контрольное устройство "ST131.TEST" предназначено для контроля работоспособности изделий "ST131 ПИРАНЬЯ II" и "ST131N".

Обеспечена проверка всех каналов обнаружения, причем, как непосредственно основного блока, так и входящих в комплект датчиков, включая детектор нелинейных переходов.

## **1.2 Состав ST 131.TEST**

1 Основной блок.

2 Соединительный кабель "SMA-SMA"

3 Переходник "SMA-BNC"

4 Провод RJ-45

5 Блок питания/зарядное устройство

6 Коробка – упаковка\*

7 Техническое описание и инструкция по эксплуатации.

\*При поставке отдельно от ST131.

## **1.3 Описание основного блока**

Основной блок представляет собой законченное устройство обеспечивающее формирование и излучение тестовых сигналов, а так же нелинейного перехода для контроля детектора нелинейных переходов

Индикация результатов работы отображается на графическом цветном ЖКИ дисплее с разрешением 160X128.

Управление изделием осуществляется ВАЛКОДЕРОМ.

Включение/выключение производится выключателем питания.

Питание осуществляется от встроенного Li Pol аккумулятора или блока питания.

- 1 Индикатор заряда аккумулятора
- 2 Разъем питания "**5V**"
- 3 Выключатель питания
- 4 Разъем "**СH2**" -выход источников сигнала для проверки канала "**АКУСТОЭЛЕКТРИЧЕСКИЙ**".
- 5 Разъем "**UHF**" выход источника сигналов для проверки канала "РАДИО 30-4100"
- 6 ВАЛКОДЕР
- 7 Приемная полость"**SHF**" для СВЧ детектора ST131.SHF
- 8 Приемная полость "**MAG**" для датчика магнитного поля ST131.MF

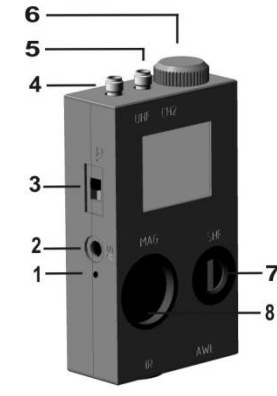

 $P$ ис. 1 Рис. 1

9 Приемная полость "**IR**" для инфракрасного датчика ST131.IR 10 Разъем "**AWL**" - выход источников сигнала для проверки канала "ПРОВОД".

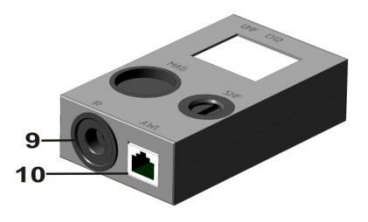

 $P_{MC}$  ,  $\overline{Q}$  ,  $\overline{Q}$  ,  $\over$ Рис. 2

## **1.4 Питание ST131.TEST**

Уровень заряда аккумуляторной батареи отображается в правом верхнем углу экрана. Полностью окрашенное изображение пиктограммы " " соответствует полной емкости батарей, обесцвеченное и перечеркнутое  $\sqrt[n]{2}$ ", соответственно полностью разряженной.

#### **1.4.1 Заряд аккумулятора**

Для заряда аккумулятора подключите блок питания. Положение выключателя питания не имеет значения.

Заряду соответствует постоянное горение индикатора заряда (поз. 1 рис. 1) и бегущие сегменты пиктограммы . Время полного заряда составляет порядка шести часов.

При завершении заряда изделие перейдет в режим подзаряда аккумулятора. При этом пиктограмма " **W** " сменится на «-I » и постоянное горение индикатор заряда сменится на периодическое мигание (раз в секунду).

## **1.5 Режимы работы**

ST131.TEST имеет шесть источников контрольных сигналов, соответствующих каналам обнаружения ST131, а так же подключенный к паре RJ-45 нелинейный элемент предназначенный для проверки детектора

нелинейных переходов.

Доступ к выбору источников предоставляется сразу после включения изделия или после нажатия и удержания ВАЛКОДЕРА в нажатом состоянии не менее трех секунд.

Выбор осуществляется вращением ВАЛКОДЕРА, подтверждение выбора - нажатие на ВАЛКОДЕР.

**НАСТРОЙКИ...** РАДИО 30 - 4100МГц РАДИО 4 - 18ГГц ПР-РД 0.01 - ЗОМГц ПРОВОД 0.3 - 15кГц ПРОВ. 30-1000МГц ОПТИЧ .001-30МГц АКУСТ.01-125кГц

Рис. 3

При выборе "**НАСТРОЙКИ…"** происходит переход в общие настройки изделия.

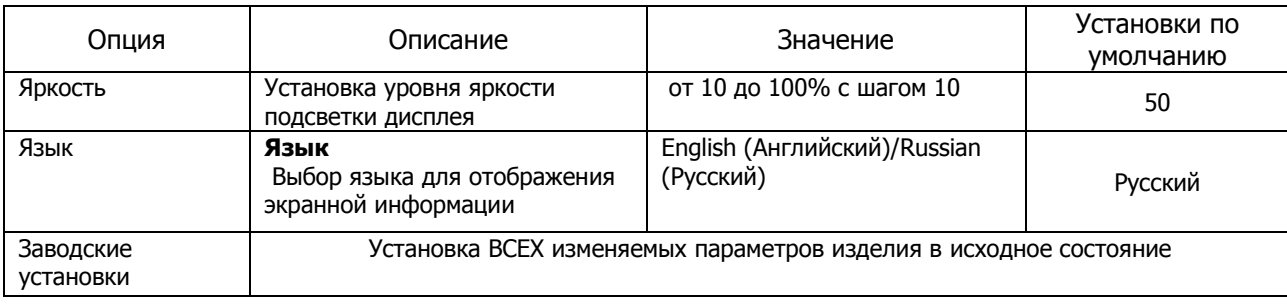

Общая структура экрана после выбора источника представлена на рис. 4.

Переход между пунктами осуществляется нажатием на ВАЛКОДЕР, выбор в пунктах - вращение ВАЛКОДЕРА. Возвращение в выбор источников нажатие и удержание не менее трех секунд ВАЛКОДЕРА.

РАДИО 30 - 4100МГц Несущая частота 500.00MFu Модуляция **AM**  $600\Gamma$ Частота

**Мошность ВКЛ** 

Рис. 4

#### **2 РАБОТА С ST131.TEST**

#### **2.1 Проверка канала"РАДИО 30-4100МГц"**

#### **2.1.1 Подготовка ST131**

Подключите УВЧ - КОНВЕРТОР к разъему «**I/O**» ОСНОВНОГО БЛОКА.

Включите ST131.UHF и основной блок. Выберите в МЕНЮ канал "**РАДИО 30-4100МГц**". По окончании идентификации и проверки информация на экране будет соответствовать режиму "**ВЕСЬ ДИАПАЗОН**". Перейдите в режим "**ПОЛОСА**" с центральной частотой 200МГц

```
\mathcal{L} BND – <u>уст. част</u> – "Ввелите частоту: 200 МГц" – \left( \leftarrow \right).
```
#### **2.1.2 Подготовка ST131.TEST**

Выберите режим «РАДИО 30-4100МГц». По умолчанию установлено: "Несущая частота 200МГц. Модуляция ВЫКЛ".

#### **2.1.3 Последовательность проверки**

Соедините вход УВЧ конвертера и выход (UHF) ST131.TEST.

Проконтролируйте наличие сигнала соответствующее рис. 5 с частотой равной 200 +/-0.024МГц и уровнем -60+/-5дБ.

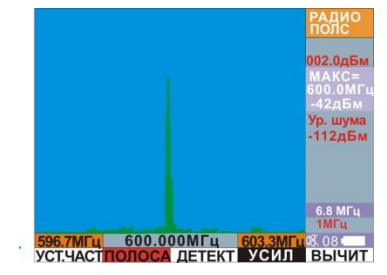

Рис. 5

#### **2.1.3.1 Контроль демодуляторов.**

На ST131.TEST выберите амплитудный модулятор с частотой 1кГц.

На ST131 войдите в режим "ДЕМОДУЛЯЦИЯ" нажатием на **DMD** Проконтролируйте появление курсорных линий и звукового сигнала с частотой 1кГц.

Установите на ST131.TEST частотный модулятор, а на ST131 частотный демодулятор (**ДЕМОД)** - "ЧМ"). Проконтролируйте звуковой сигнал с частотой 1кГц.

Выйдите из режима "ДЕМОДУЛЯЦИЯ" нажатием на  $\boxed{\mathsf{BND}}$ 

#### **2.1.3.2 Контроль детекторов.**

На ST131.TEST выберите Модуляция "**ППРЧ**".

Установите на ST131 пиковый детектор (**ДЕТЕКТ**) - "ПИКОВОЕ"). Проконтролируйте появление десяти гармоник сигналов соответствующее рис.7. Сброс пикового детектора -  $\mathbb{Z}_R$ .

Вернитесь в режим "ВЕСЬ ДИАПАЗОН" нажатием на  $\vert$ Full

**Проведите измерения описанные в п. 2.1.3.1 и 2.1.3.2 на других частотах.**

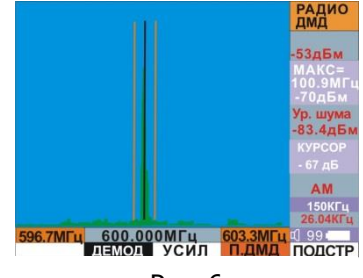

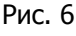

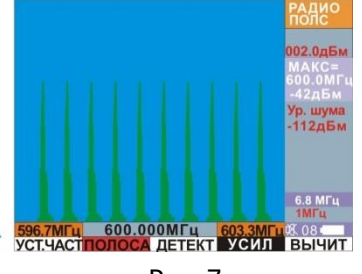

Рис. 7

#### **2.2 Проверка канала "РАДИО 4-18ГГц"**

#### **2.2.1 Подготовка ST131**

Подключите СВЧ – ДЕТЕКТОР ST131.SHF к разъему «I/O» ОСНОВНОГО БЛОКА. Включите основной блок и выберите в МЕНЮ канал «**РАДИО 4-18ГГц**». Для установки уровня нуля относительно уровня шума нажмите  $205$ 

#### **2.2.2 Подготовка ST131.TEST**

Выберите режим «**РАДИО 4-18ГГц**». По умолчанию установлено: "Несущая частота 8ГГц. Модуляция «ИМП».

#### **2.2.3 Последовательность проверки**

Установите ST131.SHF в соответствии с рис 9. Проконтролируйте уровень сигнала. Он должен быть равным - 10 +/- 3 дБм (Рис. 10).

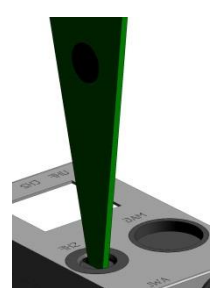

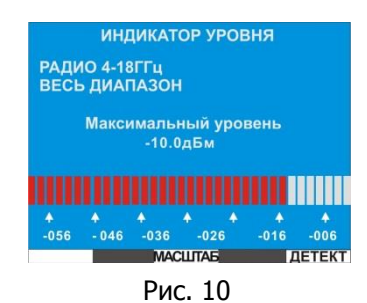

Рис. 9

#### **2.3 Проверка канала "РАДИО 0.01-30МГц"**

#### **2.3.1 Подготовка ST131**

Включите основной блок и выберите в МЕНЮ канал «**РАДИО 0.1-30МГц**». Для установки уровня шума нажмите  $\geq 0$ 

#### **2.3.2 Подготовка ST131.TEST**

Выберите режим «**ПР-РД 0.01-30МГц**». По умолчанию установлено: "Несущая частота 500кГц. Модуляция ВЫКЛ".

#### **2.3.3 Последовательность проверки**

Подсоедините посредством кабеля «SMA – SMA» ST131.TEST (разъем СH2) к ST131 (разъем СH1). Проконтролируйте наличие спектральной линии с частотой 500кГц и уровнем -35+/-5 дБм. Повторите контроль уровня сигнала на остальных частотах. Проконтролируйте АМ и ЧМ демодуляторы аналогично каналу "РАДИО".

#### **2.4 Проверка канала "ПРОВОД 0.01-30МГц"**

#### **2.4.1 Подготовка ST131**

Подключите адаптер проводных линий (АПЛ) ST131.AWL к основному блоку ST131. Подключение осуществляется к одноименным разъемам.

Включите основной блок и выберите в МЕНЮ канал «**ПРОВОДНОЙ**» (0.01-30МГц). После идентификации ST131.AWL информация на экране будет соответствовать режиму "**ВЕСЬ ДИАПАЗОН**" с установками по умолчанию.

#### **2.4.2 Подготовка ST131.TEST**

Выберите режим «**ПР-РД 0.01-30МГц**». По умолчанию установлено: Несущая частота 500кГц, Модуляция ВЫКЛ.

#### **2.4.3 Последовательность проверки**

Подключите ST131.TEST к ST131.AWL посредством кабеля "RJ-45".

Проконтролируйте наличие спектральной линии с частотой 500кГц и уровнем -35+/-5 дБм. Повторите контроль уровня сигнала на остальных частотах.

Проконтролируйте АМ и ЧМ демодуляторы аналогично каналу "РАДИО".

#### **2.5 Проверка детектора нелинейных переходов в проводных линиях**

#### **2.5.1 Подготовка ST131**

Выберите в МЕНЮ канал «**ДЕТЕКТОР НЕЛИНЕЙНЫХ ПЕРЕХОДОВ**». После идентификации и прохождения подготовительного цикла (Рис. 11) информация на экране должна соответствовать рис 12. Уровень третьей гармоники (красная линия) в позиции «1-2» должен быть не менее минус 45.

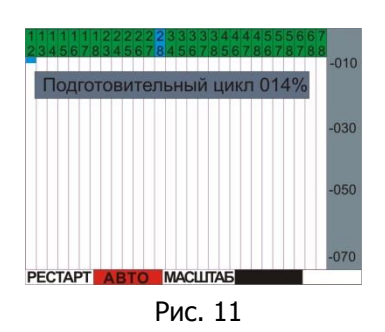

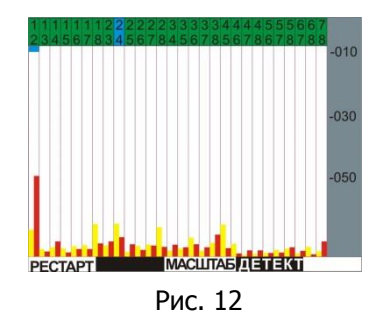

#### **2.6 Проверка канала "ПРОВОД 0.3-15кГц"**

#### **2.6.1 Подготовка ST131**

Выберите в МЕНЮ канал «**ПРОВОДНОЙ**» (0.3-15кГц).

#### **2.6.2 Подготовка ST131.TEST**

Выберите режим «ПРОВОД 0.3 - 15кГц». По умолчанию установлено: Несущая частота 1кГц.

#### **2.6.3 Последовательность проверки**

Подключите ST131.TEST к ST131.AWL посредством кабеля "RJ-45". Проконтролируйте наличие спектральной линии с частотой 1000Гц +/- 60Гц с уровнем равным - 30 +/-5 дБм.

Проведите проверку на других частотах.

#### **2.7 Проверка канала "ПРОВОД 30-1000МГц"**

#### **2.7.1 Подготовка ST131**

Выберите в МЕНЮ «ПРОВОД 30-1000МГц». Подключите к УВЧ конвертору ST131.UHF радиочастотный адаптер проводных линий ST131.RAWL, а конвертор к основному блоку ST131.

По окончании идентификации и проверки информация на экране будет соответствовать режиму "**ВЕСЬ ДИАПАЗОН**". Перейдите в режим "**ПОЛОСА**" с центральной частотой 200МГц

 $(\overline{\mathsf{BND}})$  -  $\overline{\mathsf{pct}}$  част $\overline{\mathsf{q}}$  - "Введите частоту: 200 МГц" -  $(\overline{\blacktriangleleft})$ .

#### **2.7.2 Подготовка ST131.TEST**

Выберите режим «ПРОВ. 30-1000МГц». По умолчанию установлено: Несущая частота 200МГц. Модуляция ВЫКЛ.

#### **2.7.3 Последовательность проверки**

Подключите ST131.TEST к ST131.RAWL посредством кабеля "SMA-SMA" с адаптером "BNC– SMA".

Проконтролируйте наличие спектральной линии с частотой 200MГц с уровнем равным минус 60 +/-5 дБм.

Проведите проверку на других частотах.

#### **2.8 Проверка канала "ОПТИЧЕСКИЙ"**

#### **2.8.1 Подготовка ST131**

Подключите ИК ДЕТЕКТОР ST131.IR к разъему «**I/O**» ОСНОВНОГО БЛОКА. Включите основной блок и выберите в МЕНЮ канал «ОПТИЧЕСКИЙ». Нажмите **пульт** 

#### **2.8.2 Подготовка ST131.TEST**

Выберите режим "ОПТИЧ .001-30МГц". По умолчанию установлено: "Несущая частота: 40.000кГц, Модуляция ИМПУЛ"

#### **2.8.3 Последовательность проверки**

Установите ИК ДЕТЕКТОР в приемную полость "IR" согласно рис. 13. Проконтролируйте наличие сигнала соответствующее рис. 14 с уровнем «Пик - пик» не менее 100мВ.

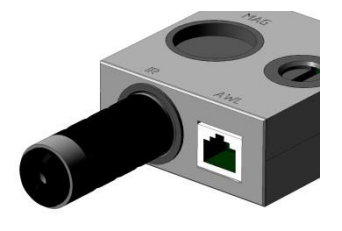

**OITTM-LEC**<br>ДИАЛ ОС **Ср.кв.**  $40MB$ Пик-пик<br>115м В **25.6 uc 6.55mc X08 m**<br>CHEKTP MAKG BP TO HOLT THIT TP. TP. BL Рис. 14

Рис. 13

## **2.9 Проверка канала "АКУСТОЭЛЕКТРИЧЕСКИЙ"** 5

#### **2.9.1 Подготовка ST131**

Включите основной блок и выберите в МЕНЮ канал «**АКУСТОЭЛЕКТРИЧЕСКИЙ**».

#### **2.9.2 Подготовка ST131.TEST**

Выберите режим "**АКУСТ .01-125кГц**". По умолчанию установлено: Несущая частота 1кГц.

#### **2.9.3 Последовательность проверки**

Соедините одноименные разъемы "CH2" ST131.TEST и ST131 кабелем "SMA -SMA" с использованием переходника "BNC-SMA".

Вращением ВАЛКОДЕРА ST131против часовой стрелки установите частотный диапазон 10Гц-7.813кГц.

Проконтролируйте наличие спектральной линии с частотами 1000Гц и 5000Гц +/- 30Гц с уровнем равным - 32 +/-3 дБм и звукового сигнала данных частот.

Вращением ВАЛКОДЕРА ST131по часовой стрелки установите частотный диапазон ST131 равным 10Гц - 125кГц. Меняя значения частоты на ST131.TEST проконтролируйте наличие спектральных линий остальных частот с уровнем -32+/-3 дБм.

#### **2.9.4 Проверка датчика магнитного поля**

#### **2.9.5 Подготовка ST131**

Подключите датчик магнитного поля ST131.MF.

Нажмите на **МЕА**, **осцил.** и на **>0<** 

#### **2.9.6 Подготовка ST131.MF**

Установите переключатель режимов в положение "**GRAD**".

#### **2.9.7 Подготовка ST131.TEST**

Выберите режим "**АКУСТ .01-125кГц**". Установите: "Несущая частота 1000Гц".

#### **2.9.8 Последовательность проверки**

Установите датчик магнитного поля ST131.MF в приемную полость ST131.TEST согласно рис. 15.

Проконтролируйте на экране ST131 наличие синусоидальной линии с частотой 1000Гц +/- 30Гц с уровнем равным «Пик - пик» не менее 500мВ и звукового сигнала данной частоты.

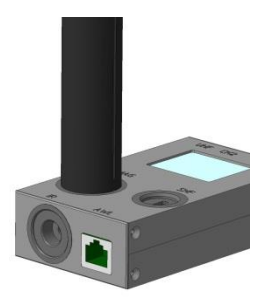

Рис. 15

#### **3 НЕКОТОРЫЕ ОГРАНИЧЕНИЯ И РЕКОМЕНДАЦИИ**

3.1 Транспортировать и хранить комплект "ST131.TEST" необходимо в стандартной упаковке.

Для длительного хранения прибора использовать закрытые, отапливаемые помещения с температурой воздуха от 10 до 35°С и влажностью не более 80%.

При транспортировке принять меры к исключению воздействия на стандартную упаковку ударных или нажимных нагрузок.

3.2 После длительного (более 4-х часов) нахождения прибора при температуре ниже -5°С включать его в работу только при очевидном отсутствии следов отпотевания и высыхании конденсата.

3.3 Не допускать воздействия на жидкокристаллический дисплей прямых солнечных лучей.

## **4 ТЕХНИЧЕСКИЕ ХАРАКТЕРИСТИКИ**

#### **Выход "UHF":**

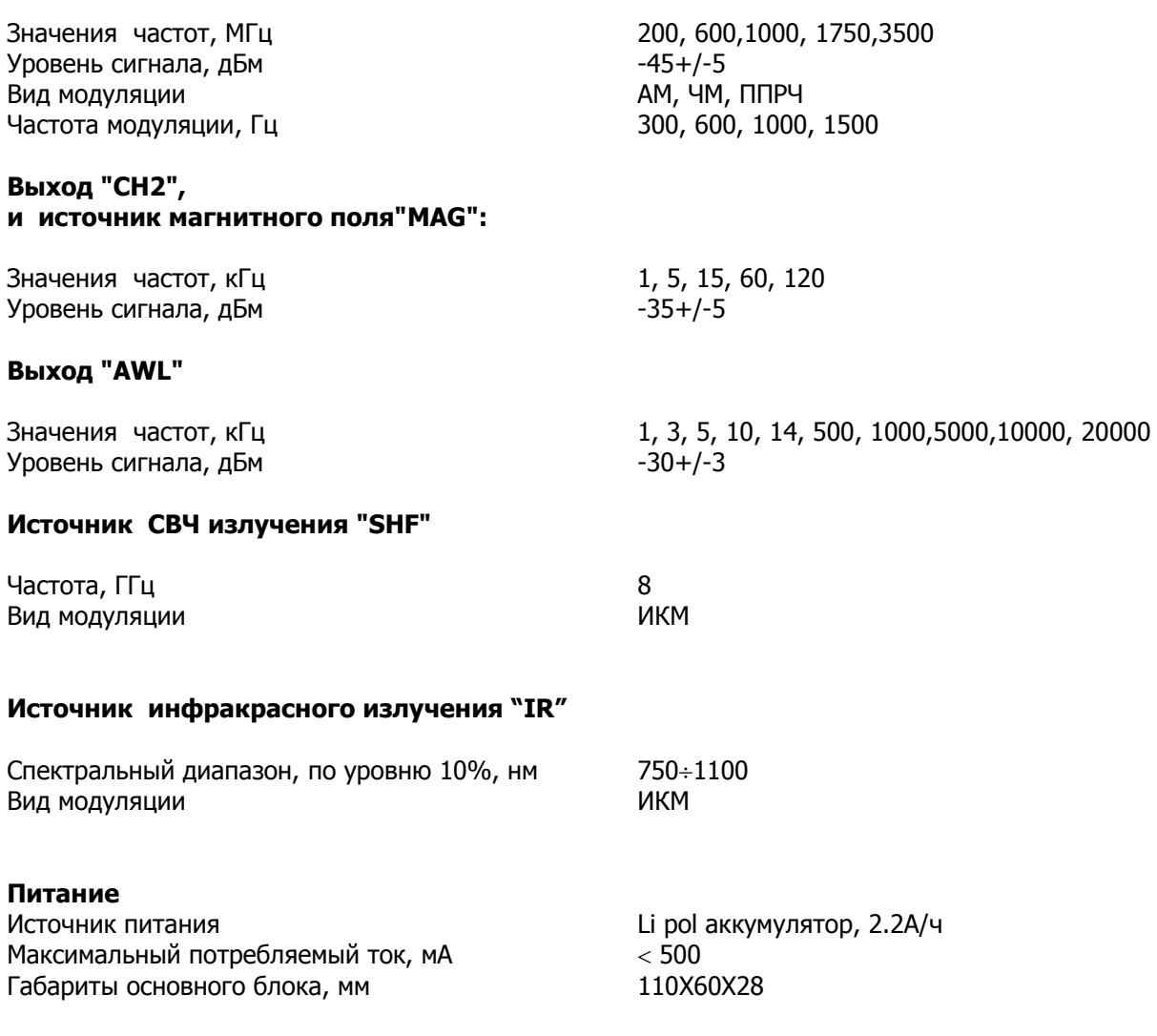

#### **5 СРОК СЛУЖБЫ И ГАРАНТИИ ИЗГОТОВИТЕЛЯ**

5.1 Срок службы

Рекомендованный срок службы изделия до списания – 7 лет со дня отгрузки потребителю.

#### 5.2 Гарантии изготовителя

5.2.1 Предприятие-изготовитель гарантирует соответствие ST131.TEST требованиям технических условий при соблюдении потребителем условий и правил эксплуатации, транспортирования и хранения, указанных в технических условиях.

Гарантийный срок эксплуатации – один год со дня отгрузки изделий предприятиемизготовителем.

5.2.2 В течение гарантийного срока предприятие-изготовитель производит безвозмездный ремонт изделия при соблюдении потребителем условий и правил эксплуатации, транспортирования и хранения.

## **6 СВИДЕТЕЛЬСТВО О ПРИЕМКЕ**

Изделие ST1313.TEST зав № изготовлено в соответствии с техническими условиями принято и признано годным для эксплуатации.

М.П.

 $\overline{\phantom{a}}$  , where  $\overline{\phantom{a}}$ год, месяц, число

## **ГАРАНТИЙНЫЙ ТАЛОН**

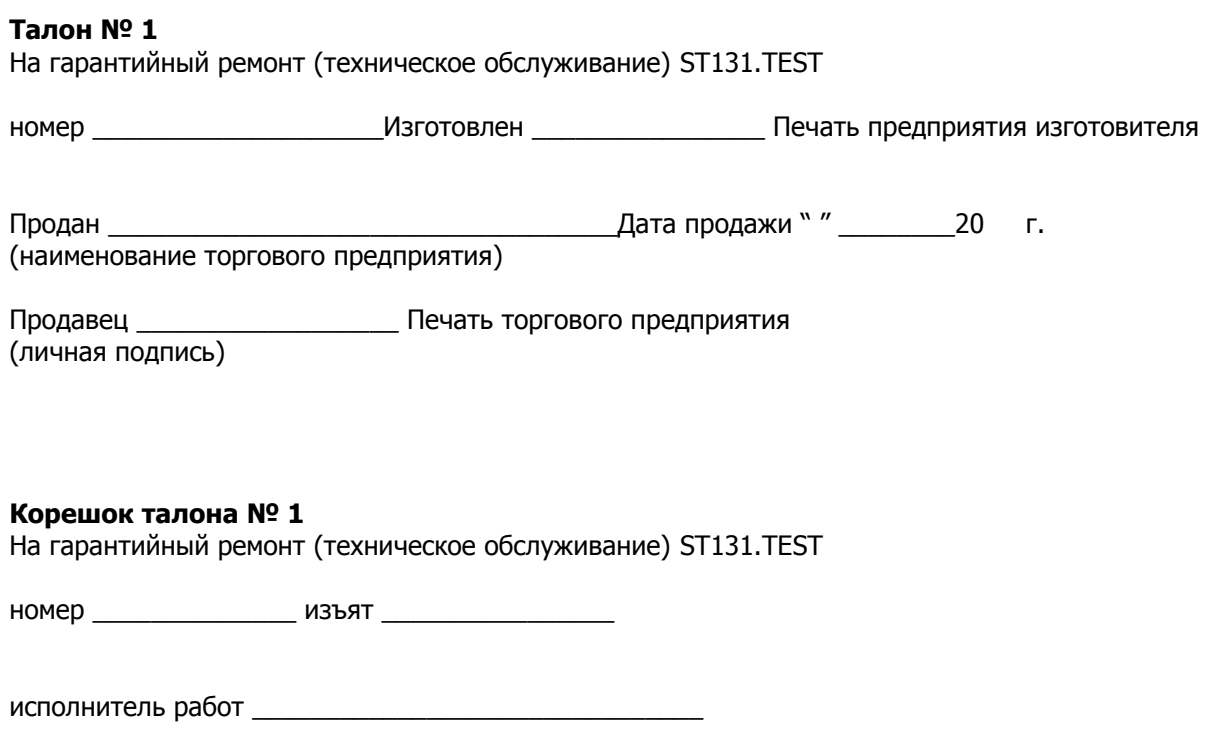

(фамилия, личная подпись)